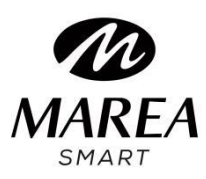

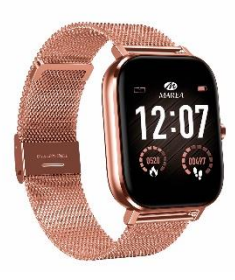

# **B58009 Bedienungsanleitung**

**Bitte lesen Sie diese Bedienungsanleitung, bevor Sie das Produkt verwenden, um seine Verwendung und Bedienung vollständig zu verstehen.**

#### **Anmerkung vor der Verwendung**

• Das Unternehmen behält sich das Recht vor, den Inhalt dieses Handbuchs ohne weitere Ankündigung zu ändern. Einige Funktionen können in bestimmten Softwareversionen abweichen.

• Bitte laden Sie dieses Produkt mit dem mitgelieferten Ladegerät mindestens 2 Stunden lang auf, bevor Sie es zum ersten Mal verwenden. Verwenden Sie nur das im Lieferumfang des Produkts enthaltene Ladegerät. Stellen Sie sicher, dass das Ladegerät und die Smartwatch während des Ladevorgangs richtig verbunden sind. Laden Sie die Uhr nicht auf, wenn Wasser (oder Schweiß) vorhanden ist, um Kurzschlüsse und Schäden am Produkt zu vermeiden.

• Die beiden Kontakte des Ladekabels dürfen nicht gleichzeitig mit einem Leitermaterial in Berührung kommen, da dies zu einem Kurzschluss und Verbrennungen führt.

• Vermeiden Sie Stöße gegen die Smartwatch, da das Glas zerbrechen könnte.

• Die Wasserdichtigkeit ist IP67, daher kann die Smartwatch für den täglichen Gebrauch verwendet werden.

Die Smartwatch kann jedoch nicht zum Tauchen verwendet werden oder längere Zeit unter Wasser sein.

Darüber hinaus kann die Smartwatch nicht in Duschen / Bädern mit heißem Wasser (der Wasserdampf kann sie beschädigen) oder in Salzwasser (wenn es in die Smartwatch eindringt, würden die Innenteile korrodieren) verwendet werden.

• Reinigen Sie die Smartwatch regelmäßig, insbesondere die Innenseite, und halten Sie sie trocken.

Hautpflegeprodukte sollten nicht auf dem Handgelenk verwendet werden, an dem die Smartwatch getragen wird.

• Schauen Sie nicht ständig in das grüne Licht des Sensors auf der Rückseite der Smartwatch, da dies zu Augenreizungen führen kann.

## **Herunterladen und Installieren**

1. Gehen Sie auf unsere Website [www.mareasmart.com](http://www.mareasmart.com/) und suchen Sie Ihr Smartwatch-Modell.

Die Modellnummer befindet sich auf der Rückseite der Smartwatch (sie beginnt mit "B" und wird von fünf Ziffern gefolgt).

2. Laden Sie die offizielle App herunter und installieren Sie sie auf Ihrem Telefon, die Ihrem Smartwatch-Modell entspricht.

3. Öffnen Sie die App und aktivieren Sie alle Berechtigungen, die die App anfordert.

4. Schalten Sie Bluetooth auf Ihrem Telefon ein.

5. **Stellen Sie sicher, dass die Smartwatch nicht direkt über Bluetooth mit Ihrem Telefon verbunden ist.**

Wenn ja, heben Sie die Verknüpfung auf.

6. **Koppeln Sie Ihre Marea Smart über die Anwendung** (damit Ihre Smartwatch über Bluetooth 4.0 verbunden wird)

7. Gehen Sie auf der Smartwatch zu Bluetooth, wählen Sie die Verbindungsart (Einzel- oder Mehrfachverbindung\*) und wählen Sie Ihr Mobiltelefonmodell.

8. Überprüfen Sie am Telefon, ob es über Bluetooth 3.0 verbunden ist

\* Bei Mehrfachverbindung wird die Verbindung zwischen Smartwatch und Telefon automatisch wiederhergestellt, auch wenn die Smartwatch aus- und wieder eingeschaltet wird, verbraucht jedoch mehr Akku.

Die Smartwatch und das Telefon müssen über Bluetooth 3.0 und 4.0 verbunden sein, damit alle Funktionen ordnungsgemäß funktionieren. Im Menü der Smartwatch können Sie oben den Status der Verbindungen überprüfen (grünes Bluetooth-Symbol zeigt an, dass Bluetooth 3.0 verbunden ist, blaues Bluetooth-Symbol zeigt an, dass Bluetooth 4.0 verbunden ist).

Da das Bluetooth-Protokoll von einer Telefonmarke zur anderen variieren kann, kann die Bluetooth-Verbindung mit der Smartwatch manchmal instabil sein. Um das Problem zu beheben, setzen Sie Bluetooth zurück, koppeln Sie erneut oder setzen Sie die Smartwatch zurück. Wenn das System scheinbar gestoppt wurde, halten Sie die Ein-/Aus-Taste etwa 10 Sekunden lang gedrückt, um die Smartwatch neu zu starten.

#### **Hinweise zur Verlinkung:**

• Auf dem Telefon sollte nur eine Smartwatch-Kopplungsanwendung installiert sein, um sicherzustellen, dass die Verbindung mit der Smartwatch normal ist. Wenn mehrere Anwendungen verbunden sind, können diese die Verbindung zwischen der Uhr und dem Telefon beeinträchtigen. Einige Android-Telefone werden Sie darauf hinweisen, dass sie die App nicht installieren können. Bitte gehen Sie zu den "Einstellungen" des Telefons und autorisieren Sie die "Unbekannte Quelle".

• Wenn das Mobiltelefon Berechtigungen anfordert, klicken Sie auf "Zulassen". Im Gegenteil, Sie erhalten möglicherweise keine Benachrichtigungen, scannen QR-Codes, öffnen die Remote-Kamera oder verwenden andere Funktionen. Diese Berechtigungen wirken sich nicht auf den Telefonfluss oder andere Informationen auf dem Telefon aus.

• Einige Android-Telefone können die App beim Bereinigen der Anwendungen versehentlich schließen. Bitte lassen Sie die App im Hintergrund laufen. Um diese Funktion auf Ihrem Telefon einzuschalten: Öffnen Sie die Telefoneinstellungen - Anwendungsverwaltung - Offizielle Anwendung - Rechteverwaltung - Backstage-Verwaltung - Wählen Sie Hintergrundausführung. Die Einstellungsmethode kann aufgrund unterschiedlicher Mobiltelefonversionen und -modelle unterschiedlich sein.

• Für iPhone: Wenn sich das Telefon längere Zeit im Standby- oder Ruhezustand befindet (z. B. wurde das Telefon 2 Stunden oder länger nicht verwendet und der Bildschirm ist ausgeschaltet), wird die Anwendung vom iOS-System geschlossen. Daher werden die Anwendung und die Uhr getrennt und die Anwendungsfunktionen sind nicht verfügbar. Aktivieren Sie das Telefon erneut und es wird automatisch wieder verbunden.

### **Smartwatch-Betrieb**

**Taste:** lange drücken, um die Smartwatch ein- / auszuschalten, einmal drücken, um zum Hauptbildschirm zurückzukehren. Um die Smartwatch neu zu starten, halten Sie 10 Sekunden lang gedrückt.

**Startbildschirm:** Berühren und halten Sie den Startbildschirm, um die verfügbaren Optionen anzuzeigen.

Drücken Sie zum Bestätigen einmal auf den Bildschirm.

**Hauptmenü:** nach rechts / links / oben schieben, um das Menü aufzurufen.

Wischen Sie innerhalb des Menüs nach links/rechts, um auf andere Menüseiten zuzugreifen.

**Funktionen:** nach rechts / links / oben schieben, um das Menü aufzurufen. Klicken Sie auf ein Symbol, um diese Funktion aufzurufen. Wenn Sie sich in einer Funktion befinden, wischen Sie nach rechts, um zurückzukehren.

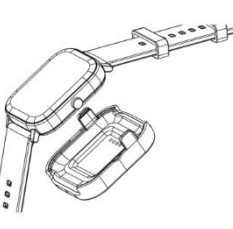

**Ladegerät:** Inklusive Ladestation mit USB-Kabel (5V-Standard für Mobiltelefone). Ladezeit: ca. 70 Minuten für volle Ladung.

## **Hauptfunktionen der Smartwatch**

#### **Benachrichtigungen**

Gehen Sie in den Telefoneinstellungen zu Anwendungen, wählen Sie die heruntergeladene Anwendung aus und aktivieren Sie alle Berechtigungen. Gehen Sie dann zu Benachrichtigungen und aktivieren Sie alle Berechtigungen für die Anwendung. Gehen Sie in der App zu Mehr, gehen Sie zu Benachrichtigungen und aktivieren Sie Benachrichtigungen. Stellen Sie sicher, dass für alle anderen Anwendungen, von denen Sie Benachrichtigungen auf Ihrer Smartwatch erhalten möchten, die Berechtigungen aktiviert sind, damit sie in der Benachrichtigungsleiste des Telefons angezeigt werden.

#### **Firmware Update**

Wenn die Bluetooth-Verbindung stabil ist, rufen Sie die Anwendung auf, klicken Sie auf Mehr und wählen Sie Firmware aktualisieren. Wenn es eine neue Version gibt, wird der Update-Fortschrittsbalken angezeigt (dies kann etwa 3-5 Minuten dauern). Wenn das Update abgeschlossen ist, schaltet sich die Smartwatch ein und koppelt sich automatisch mit dem Telefon. Es wird empfohlen, Bluetooth zu deaktivieren und wieder zu aktivieren.

#### **Anrufe**

- Wählen: Telefonanruf über Bluetooth, Sie können von der Smartwatch aus sprechen.
- Kontakte: Alle Telefonkontakte synchronisieren (maximal 400 Kontakte).
- Anrufliste: Synchronisieren Sie die gesamte Anrufliste.
- SMS: Alle Textnachrichten auf dem Telefon synchronisieren (Funktion für iOS noch nicht verfügbar).

#### **Bluetooth**

Suchen Sie das Telefon, das Sie verbinden oder trennen möchten.

#### **Schrittzähler**

Zähler der am Tag gelaufenen Schritte, der verbrauchten Kalorien und der zurückgelegten Strecke. Jeden Tag um 00:00 werden alle Daten automatisch gespeichert und der Schrittzähler zurückgesetzt. Wischen Sie nach oben, um die Optionen für diese Funktion anzuzeigen: Status (ein / aus), Verlauf (Daten der letzten 7 Tage), Ziel (wählen Sie ein tägliches Schrittziel aus) und geben Sie persönliche Informationen (Geschlecht, Größe, Gewicht) ein, um genauere Angaben zu erhalten Messungen.

#### **Schlaf**

Der Schlafmonitor der Smartwatch wird ab 21:00 Uhr automatisch aktiviert. bis 9:00 Uhr am nächsten Morgen. Es zeichnet Dauer und Qualität des Schlafes auf. Aufgezeichnete Daten können Ihnen helfen, die Schlafenszeit anzupassen und die Schlafqualität zu verbessern. Wischen Sie nach oben, um die Optionen für diese Funktion anzuzeigen: Status (ein/aus), Verlauf (leichter und tiefer Schlaf) und Hilfe.

#### **Pulsschlag**

Tragen Sie die Smartwatch oben am Handgelenk. Nach etwa 20 Sekunden werden die Echtzeit-Herzfrequenzdaten angezeigt. Drücken Sie das Verlaufssymbol, um vorherige Messungen anzuzeigen. Ein normaler Herzfrequenzwert liegt zwischen 60 und 90 Schlägen/Minute.

#### **EKG**

Es verwendet die kombinierte Technologie des optischen Herzfrequenzsensors und des Elektrokardiogramms. Nach etwa 30 Sekunden werden die Daten auf dem Bildschirm angezeigt. Wenn die Messung abgeschlossen ist, zeigt der Bildschirm "ToApp" an, was darauf hinweist, dass die Daten zur Speicherung an die App übertragen werden.

#### **Sitzende Erinnerung**

Wählen Sie einen Wecker, um Sie daran zu erinnern, dass es Zeit ist aufzustehen und sich zu bewegen.

#### **Handgelenkbewegungen**

Aktivieren / deaktivieren Sie die folgenden Funktionen: Handgelenk drehen, um den Anruf stumm zu schalten, Handgelenk drehen, um den Alarm stumm zu schalten, Handgelenk drehen, um den Bildschirm einzuschalten, schütteln, um den Anruf anzunehmen.

#### **Hintergrund**

Sie können den Stil des Hintergrunds auswählen.

#### **Startbildschirm**

Sie können zwischen verschiedenen Startbildschirmen wählen.

#### **Ton**

Wählen Sie den Klingelton entsprechend der Art der Benachrichtigung aus.

#### **Lautstärke**

Passen Sie die Lautstärke für Anrufe, Benachrichtigungen usw. an.

#### **Alarm**

Bis zu 5 Alarme können programmiert werden. Drücken und halten Sie, um einen Alarm zu stoppen.

#### **Chronograph**

Drücken Sie das Symbol auf der linken Seite, um die Zählung zu starten und zu pausieren. Drücken Sie das Symbol rechts, um Zwischenzeiten zu speichern.

#### **Telefon suchen**

Das gekoppelte Telefon beginnt zu klingeln. Wenn Sie es gefunden haben, drücken Sie auf dem Telefon auf "Ende", um das Klingeln zu beenden. Sie können es auch von der Smartwatch aus stoppen.

#### **Über**

Zeigt die Smartwatch-Kennung und die Softwareversion an.